# CT-10 Barcode Scanner Overview

CT-10 integrates high-performance processor and decoding board, it has fast decoding, high-precision reading ability, and high anti-interference ability. It can easily read barcodes on paper, goods and other media. The DOF is a great improvement compared with similar products. It also boosts high scanning speed and powerful reading ability with high accuracy.

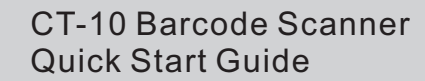

USB wired + Bluetooth wireless communication Built-in FLASH memory, supports breakpoint resume Can store 1350 pieces of Code-128 codes under offline state Supports Windows XP/7/8/CE, Mobile OS PC and Android, iOS devices

**Packing list:** 

CT-10 -> 1 unit USB cable -> 1 piece Quick Start Guide

Note: The device is not equipped with a charging device. Please charge the device via USB output charging equipment.

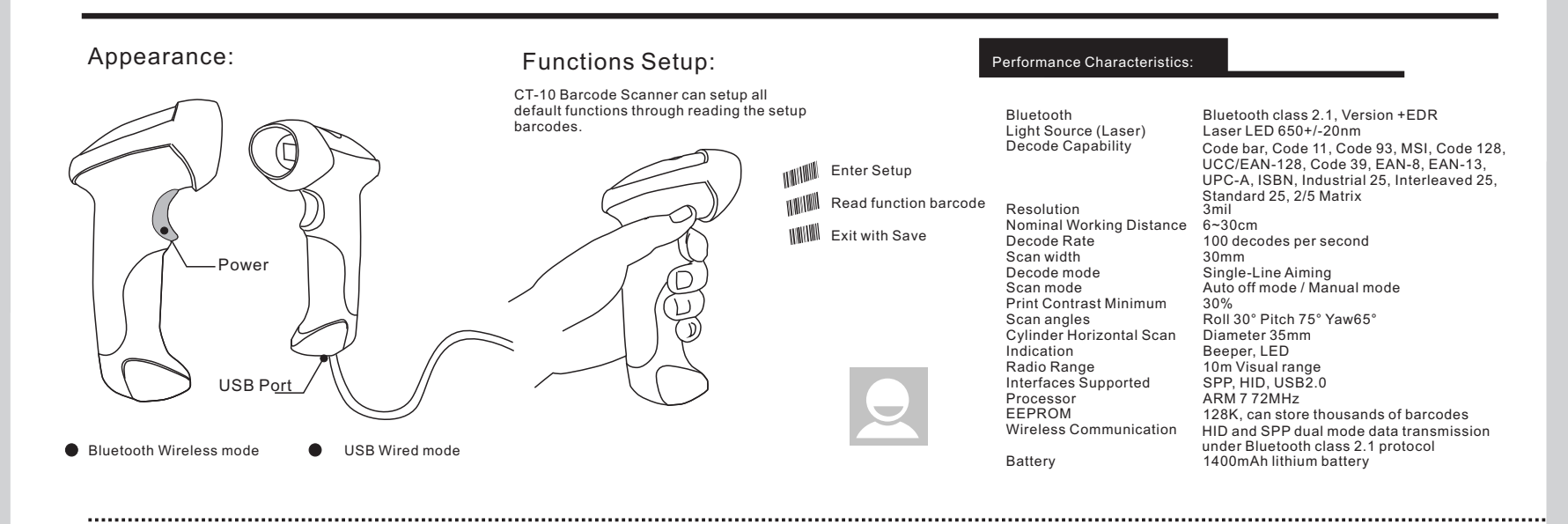

1.If you want to setup the function of CT-10. Read 'Enter Setup' barcode, then 'Function Setup' barcode, and close with the 'Exit with Save' bar code. 2.If the device has been paired with a Bluetooth device and needs to be paired with another Bluetooth devices, please restore factory settings and then re-pair. Note:

Pairing with Windows xp

1.Start CT10 barcode scanner.

2.Open Bluetooth panel in the PC, click 'Add a device…'. 3.Click 'Next' to searching for the devices.

4.The computer will search Bluetooth devices automatically, A few seconds later, you will find CT10 in the available devices list. 5.Double click CT10 device or click 'Next', select 'Enter the device's paring code', and input the pairing code 10010, click 'Next'.

6.You will find a prompting at the lower right corner of your computer desktop for adding a device. After around 5 seconds, you will hear a beep from CT10, and the indicator from red to blue, click 'Finish'.

7.Pairing successfully, the indicator of CT10 becomes blue.

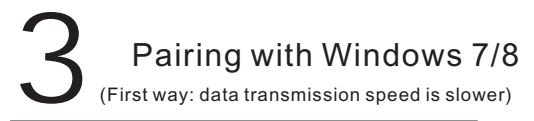

1.Start CT10 barcode scanner, the indicator is red. 2. In the PC with Win7 OS, click 'Start > Devices and printers > Add a device', search for CT10.

3.Double click CT10 device, input the paring code 10010 in the Bluetooth pairing request dialog.

4.Click 'Next' or 'OK' button, you will hear a beep from CT10, the paring successfully, and the indicator becomes blue.

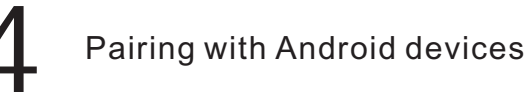

1.Start CT10 barcode scanner, the indicator is red. 2.Turn on the Bluetooth in Android devices, search for CT10 3.Input the paring code 10010 in the Bluetooth pairing request dialog

4.Click 'Next' or 'OK' button, you will hear a beep from CT10, the paring successfully. You will find CT10 in the paired devices and is will show connected. The indicator becomes blue.

# 5 Pairing with iOS devices

1.Read 'Enter Setup' barcode, the indicator become purple.

Enter Setup

2.Read 'One-click iOS Connection'

barcode.

One-click IOS connection Setup

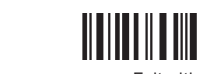

indicator become red.

Exit with Save 4.Restart CT10 barcode scanner. 5.Turn on the Bluetooth in iOS devices, search for CT10. 6.Click CT10 in available devices, it will popup Bluetooth paring request

3.Read 'Exit with Save' barcode, the

dialog with the PIN code 7.Find above mentioned numbers in following barcodes, read them continuously, and then read 'Exit without Save' barcode, finish the pairing. The indicator becomes blue.

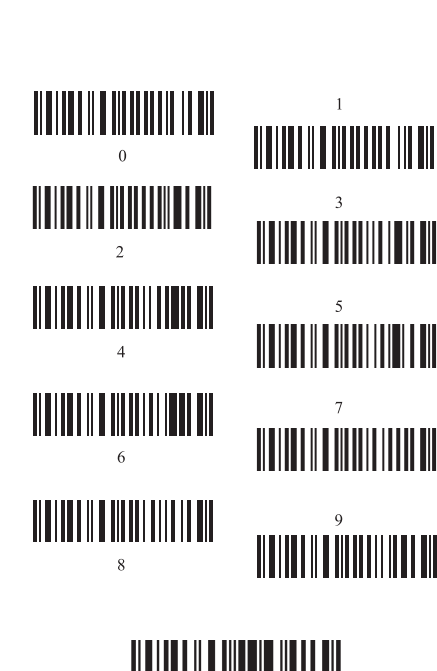

Exit without Save

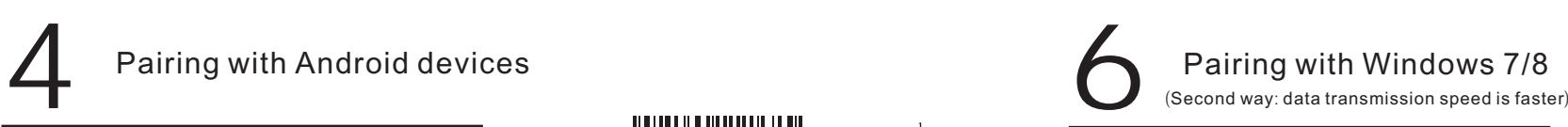

1.Read 'Enter Setup' barcode, the indicator become purple.

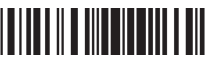

2.Read 'enable HID' barcode.

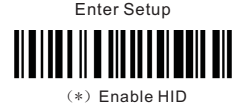

3.Read 'Random PIN Code' barcode.

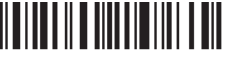

Random PIN Code

4.Read 'Exit with Save' barcode, the indicator become red.

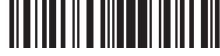

Exit with Save

5.Restart CT10 barcode scanner. 6.Turn on the Bluetooth in Win8, search for CT10.

7.Click CT10 in available devices, it will popup Bluetooth paring request dialog with the PIN code

8.Find above mentioned numbers in above barcodes, read them continuously, and then read 'Confirm' barcode, finish the pairing. The indicator becomes blue.

### LED Indicators

#### Indicator Colour Meaning

Green LED on(1s) and off quickly Purple, Flashing (On/Off ratio 1:1) Blue, Flashing (On/Off ratio 1:1)

Blue, Flashing (On/Off ratio 20ms:3s)

Red, Flashing (On/Off ratio 1:1)

Yellow, Flashing (On/Off ratio 1:1) Indicates the battery of CT10 is lower.

Beeping Meaning

**Beeper** 

One long beep, high tone One short beep, high tone One long beep, low tone Two short beeps, high tone Two short beeps, low-high tone Two short beeps, high-low tone Three short beeps, tone descending

from high to low

from low to high

Three short beeps, tone ascending

Good Read, with one short beep (high tone) Indicates the CT-10 Scanner in Setting mode Indicates the BT is waiting for connection or CT-10 is out of transmission range Indicates theCT-10 Scanner establish a BT connection successfully, or it is reconnect with BT. Indicates theCT-10 Scanner has no address of BT which connects with before.

Read barcode, with green LED on (1s) and off quickly Configuration error, with purple flashing; Or transmit buffer full, with green LED on and off quickly

BT connection established, with blue LED flashing (On/Off ratio 20ms:3s). BT connection out of range or suspended, with blue LED

Enter or Exit Setting mode, with purple LED flashing. Configuration correct, with purple LED flashing;

#### Common Function Barcodes

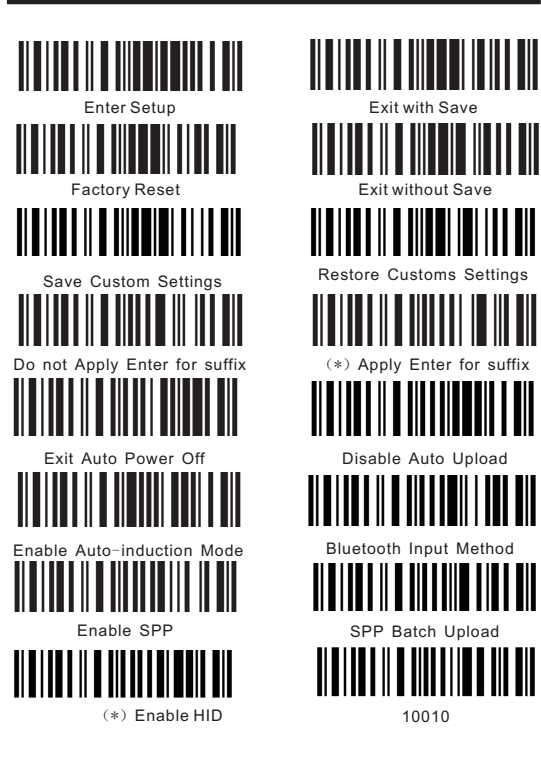

#### Ct10 can't connect with Android devices?

1.If the device is android 4.0 or above version, it can connect directly.

2.If the device is android 2.2 or 2.3 version, it needs Bluetooth Input Method offered by supplier.

#### CT10 can't recognize some type of barcodes?

Some inactive type barcodes are disabled as factory default. So you should enable this type via read the enable barcode. If you don't know the type, please contact our technical support.

#### Barcodes can't upload to PC or mobile after paired?

1.Please check is the pairing successfully? The indicator of the CT10 should be blue.

2.Please check if you enable inventory mode (under inventory mode, the barcodes need upload manually or read the Upload barcode for upload). 3.Please check if you Disable Auto Upload.

#### PC or mobile can't search out Ct10?

1.Confirm CT10 is power on.

2.The CT10 can pair only when the red indicator is flashing.

3.Restart the Bluetooth Adapter (or PC) or change a USB port. If pair with the mobile, please restart the Bluetooth of the mobile.

#### Can CT10 connect with mobile or tablet after connecting with PC?

CT10 just can connect with one device, if you want to change device, please clear the pairing information on the device first, and reset CT10. The method is according to front steps.

#### Ct10 can't connect automatically after restart the PC?

1.Confirm CT10 is power on.

2.Please check if the indicator of CT10 is blue. If you long press 7seconds when power on, the paring information will be cleared, need to pair again.

Can CT10 auto linefeed during barcode scanning?

The user can set apply Enter for suffix of barcode data or not. Please refer to the USER MANUAL, Chapter 4, 4.2.

#### It is shown paired, but not connected when connect with mobile? That should caused from following two

1.Using Bluetooth Input Method, please refer to the connect instruction, continue the step 3 and step 4, it will connect successfully.

2.Using SPP mode, you need install Bluetooth Chat in your mobile, and connect in Bluetooth Chat tool.

#### Function Setup Barcodes (Note: the barcode with \* is default setting of CT-10)

**IIIIIIIIIIIIIIIIIIII**IIII

Power on.

Power off.

flashing (On/Off ratio 1:1).

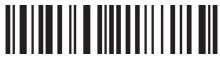

Enable Code bar (\*)Disable Code bar

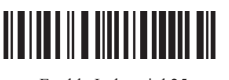

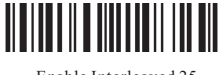

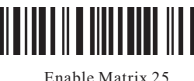

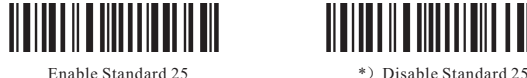

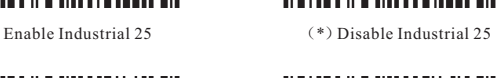

# <u> Alband Alband III (Alband</u>

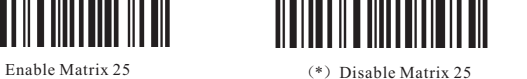

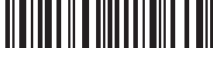

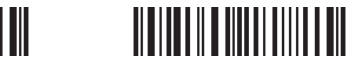

Enable Code93 (\*) Disable Code93

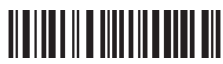

**IIIIIIIIIIIIIIIIIIIIIII**III

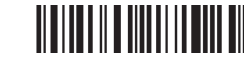

Enable Code11 (\*) Disable Code11

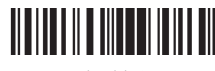

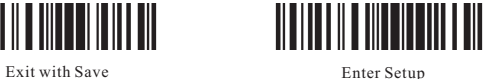

Warning:

1.Please remove the power and USB cable under thunderstorm weather conditions, to avoid damage from thunder and lightning. 2.Keep away from heat sources, please ensure sufficient air circulation.

3.Pay attention that the scanner is waterproof during storage, transportation and running.

4.Please use a matching power supply adapter offered by the authorised producer.

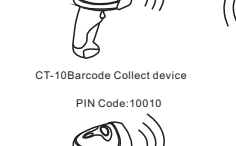

Bluetooth Application: PIN Code:10010

Data Terminal

PIN Code:10010

Data Terminal

PIN Code:10010

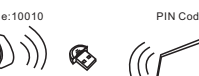

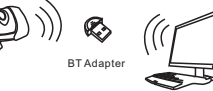

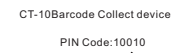

Ų

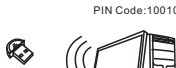

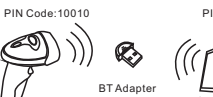

CT-10Barcode Collect device Data Terminal

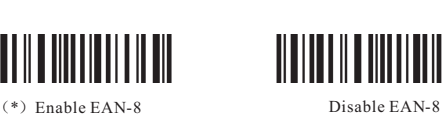

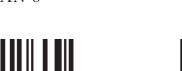

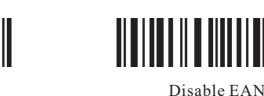

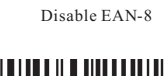

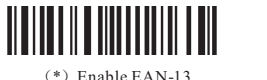

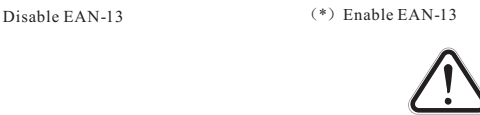

Enable Interleaved 25 (\*) Disable Interleaved 25

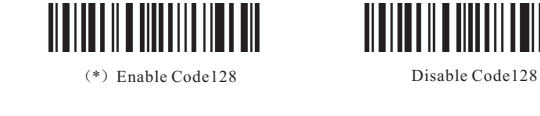

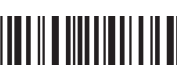

<u> III IIII IIIII</u>

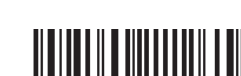

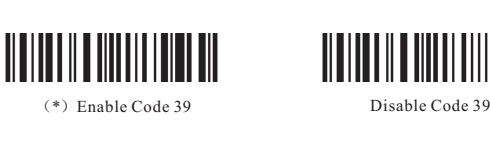

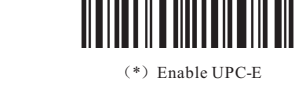

(\*)Enable UPC-E Disable UPC-E

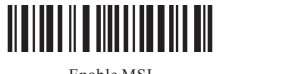

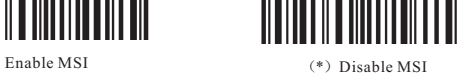

**THE TELEVISION IN THE TELEVISION** 

**TION OF BUILDING OF BU** 

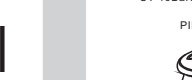

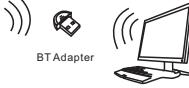

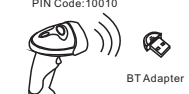

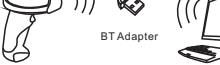

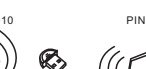